# **КОМПЬЮТЕРНОЕ МОДЕЛИРОВАНИЕ ГИДРОСИСТЕМ С LS-РЕГУЛИРОВАНИЕМ**

### **М. С. Мельниченко, Ю. А. Андреевец**

*Учреждение образования «Гомельский государственный технический университет имени П. О. Сухого», Республика Беларусь*

### Научный руководитель Д. Л. Стасенко

Компьютерное моделирование становится неотъемлемой частью при разработке новых агрегатов, систем и технических объектов. Перед разработчиком ставятся определенные задачи, которые позволяют решить те или иные программные компоненты. Такие программные компоненты позволяют:

1) сократить сроки конструкторско-технологической подготовки производства;

2) существенно повысить качество конструкторской и технологической документации;

3) наладить работу системы управления производством с актуальными инженерными данными;

4) снизить издержки на материально-техническое обеспечение производства за счет оптимизации номенклатуры применяемых материалов, оснастки и покупных комплектующих;

5) эффективно эксплуатировать парк станочного оборудования, оптимизировать расход инструмента; снизить себестоимость конечной продукции;

6) обеспечить оптимальный жизненный цикл выпускаемых изделий.

На начальных этапах проектирования, в процессе поиска решения поставленной задачи и для определения характеристик системы, удовлетворяющих требования заказчика, необходима длительная исследовательская работа. При исследованиях производится анализ различных вариантов возможных конструкторских решений, результатах расчетов, оптимизации важнейших параметров и характеристик проектируемого оборудования, разработка опытного образца. Многовариантность решений приводит к увеличению времени и стоимости конечного продукта, поэтому для уменьшения этих показателей и создания конкурентоспособных изделий применяют специализированные программы.

Существует множество программных пакетов, позволяющих проводить компьютерное моделирование исследуемых систем. К таким программам относятся: MATLAB, Fortran, SolidWorks, Modelica, FluidSIM, AMESim.

В плане построения и изучения электро-гидромеханических систем в настоящее время отлично зарекомендовал себя программный пакет LMS Imagine.Lab AMESim. Данная программа используется в самых различных областях техники, начиная от космонавтики и авиации, заканчивая общей промышленностью. Платформа LMS Imagine.Lab AMESim содержит широкий спектр решений для конкретных приложений со специализированными возможностями моделирования, которые позволяют оценить поведение конкретных систем. Также данный программный пакет имеет простой графический интерфейс и встроенную библиотеку гидравлических элементов, которую можно расширять и дополнять при работе [1].

Таким образом, целью данной работы является применение современных прикладных программ проектирования для сокращения сроков исследовательской работы на начальных этапах проектирования изделия на примере программы AmeSIM.

Функциональным назначением платформы является:

- анализ функциональных характеристик мехатронных систем:

- оптимизация между механическими, гидравлическими, пневматическими, тепловыми и электрическими/электронными системами до начала испытаний опытных образцов;

- принятие обоснованных решений для обеспечения наиболее важных параметров изделий на ранних сталиях разработки, общее улучшение рабочих характеристик и качества продукта.

Объектом исследования в данной работе является гидросистема (рис. 1). в которой реализован принцип LS-регулирования (load sensing) - принцип адаптации к нагрузке [2], который используется в современных гидравлических приводах мехатронных систем. Принцип адаптации к нагрузке позволяет осуществлять регулирование входного давления системы по давлению на наиболее нагруженном рабочем органе. обеспечивает одновременное независимое управление при приемлемом уровне энергетических потерь, что расширяет область применения и технические характеристики системы

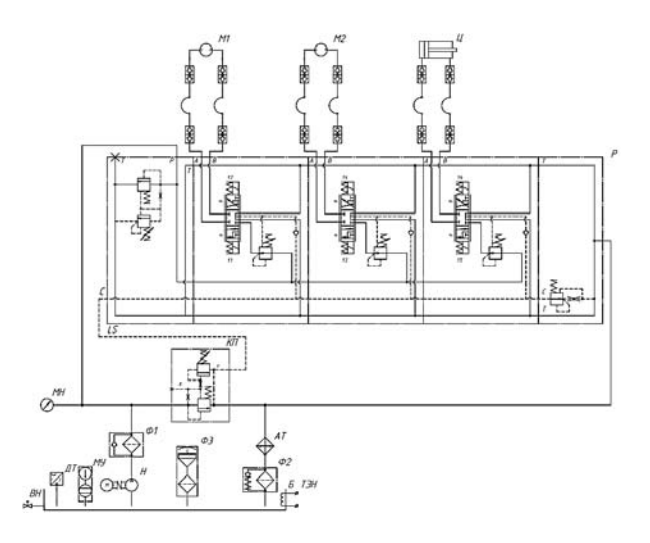

Рис. 1. Схема принципиальная гидросистемы

При моделировании с использованием AmeSIM реализуется принцип визуального программирования, в соответствии с которым пользователь на экране из библиотеки стандартных блоков создает модель устройства и осуществляет расчеты. При этом пользователю не нужно изучать язык программирования и численные методы математики, а достаточно общих знаний, требующихся при работе на компьютере, и знаний той предметной области, в которой он работает [1]. В ходе моделирования имеется возможность следить за процессами, происходящими в системе. Для этого используются специальные устройства наблюдения, входящие в состав библиотеки AmeSIM. Результаты моделирования могут быть представлены в виде графиков или таблиц.

Для создания модели необходимо последовательно выполнить ряд действий. Вопервых, создать новый файл модели. Во-вторых - расположить блоки из библиотеки

в окне модели. На этом этапе возникают наибольшие проблемы, так как стандартная библиотека может не содержать гидроустройства с требуемым схемным решением, поэтому требуется полбирать аналоги и использовать специальные знания. Моделируемая система (рис. 1) имеет нестандартное схемное решение для обеспечения принципа LS-регулирования, который осуществляется секционным распределителем. Поэтому модель гидросистемы собрана из аппаратов, повторяющих работу моделируемой системы (рис. 2) в окне редактирования в режиме эскиза (sketch mode).

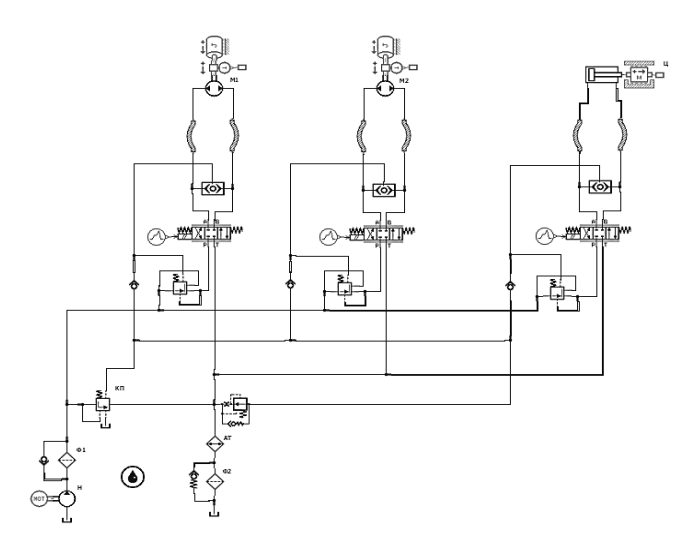

Рис. 2. Схема модели

Далее требуется изменить параметры блоков, установленных программой «по умолчанию» в режиме параметров (parameter mode). В данном режиме вводятся исходные данные для применяемых гидроустройств. Для ввода параметров необходимо дважды щелкнуть правой кнопкой мыши по требуемому блоку и ввести значения. При анализе работы системы целесообразно ввести несколько значений параметров, используя функцию серийных параметров (settings  $\rightarrow$  batch parameters).

Затем переходим в режим симуляции (simulation mode). В данном режиме при нажатии на кнопку старта симуляции (start a simulation) программа начинает просчитывать режимы работы системы со всеми вариантами изменения нагрузки.

Результатом симуляции могут быть различные графические характеристики, которые показывают изменение параметров, интересующих исследователя (рис. 3).

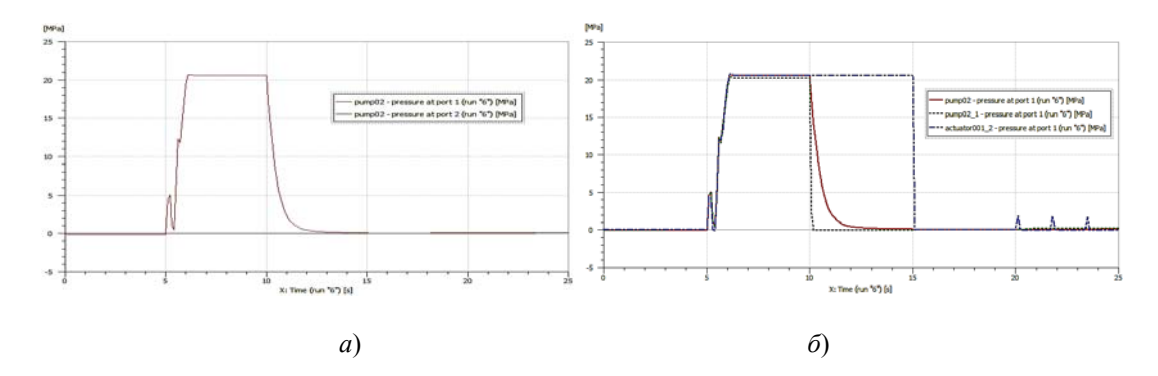

Рис. 3. Графическая характеристика работы гидродвигателей:  $a$  – давление на гидромоторе М1;  $\ddot{o}$  – совместная работа всех гидродвигателей

## *48* **Секция I. Машиностроение**

Таким образом, компьютерное моделирование гидросистем позволяет определять параметры гидросистемы на этапе анализа схемных решений без составления громоздких аналитических уравнений, что позволяет сократить время разработки (примерно на 60 %) и избежать ошибок при дальнейшем проектировании и создании опытного образца, а также экономических потерь (издержки производства сокращаются на 30 %), и улучшить качество и конкурентоспособность продукции.

#### Литература

- 1. Гимадиев, А. Г. LMS Imagine.Lab AMESim как эффективное средство моделирования динамических процессов в мехатронных системах / А. Г. Гимадиев, П. И. Грешняков, А. Ф. Синяков. – Самара : Изд-во СамНЦ РАН, 2014.
- 2. Гинзбург, А. А. Дроссельное регулирование в гидросистемах и адаптация гидропривода к нагрузке (LS-принцип) : курс лекций для студентов специальности 1-36 01 07 «Гидропневмосистемы мобильных и технологических машин» / А. А. Гинзбург. – Гомель : ГГТУ им. П. О. Сухого, 2007. – 77 с.